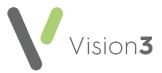

## Reprinting an Online Services Registration Letter

You can reprint an online services **Registration Letter** should your patient mislay their original:

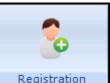

1. From **Registration** Registration

select the patient you require.

- 2. Select Online Services.
- 3. Now, select Reprint Account Details:

| 🔜 Registration Details                                                                      |
|---------------------------------------------------------------------------------------------|
| Incomplete Details                                                                          |
| Personal Address Registration Notes Other Ids<br>Family Consent Online Services Preferences |
| Account Status<br>Preferred Email Address:                                                  |
| ben@email.com (Verified)                                                                    |
| Preferred SMS Number:                                                                       |
| No Selection Verify Add                                                                     |
| Identification                                                                              |
| Created O Registered O Active O Locked Reprint Account Details                              |

- 4. You are offered the methods of reprint, tick as required from:
  - Open Registration Letter for Printing.
  - Send Registration Letter content to preferred Email address:

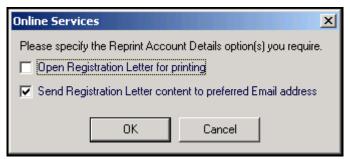

- 5. Select **OK** to accept.
- 6. Print if appropriate.
- 7. Select **OK** to close.

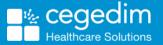